# Mengirim Data Hasil Pengukuran Humidity dan Temperature Sensor DHT11 dengan Arduino UNO WiFi R3 ATmega328P ESP8266

**Taryana Suryana** 081221480577

Teknik Informatika Universitas Komputer Indonesia Jln.Dipatiukur 112-114 Bandung [taryanarx@email.unikom.ac.id](mailto:taryanarx@email.unikom.ac.id) – [taryanarx@gmail.com](mailto:taryanarx@gmail.com)

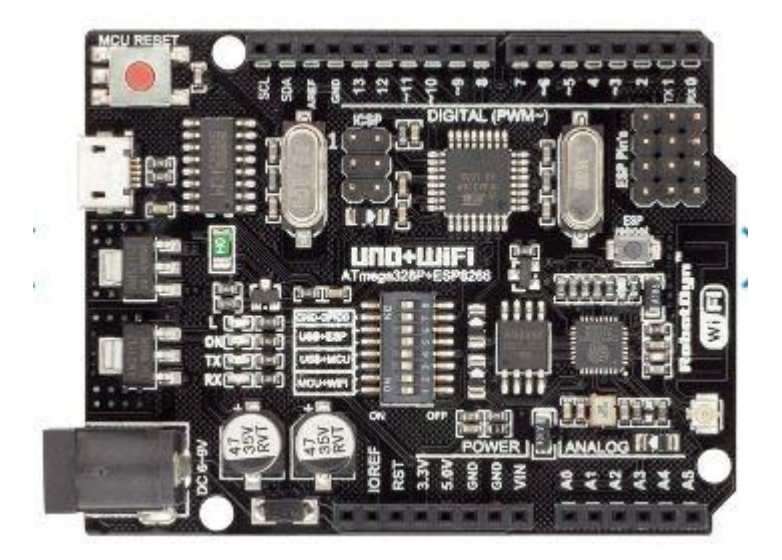

Gambar 1. Uno Atmega 328P+ WiFi ESP8266

<https://robotdyn.com/uno-wifi-r3-atmega328p-esp8266-32mb-flash-usb-ttl-ch340g-micro-usb.html>

### Pendahuluan.

Arduino Ini adalah versi kustom dari ARDUINO UNO R3 klasik. Memiliki Integrasi penuh antara mikrokontroler Atmel ATmega328P dan IC Wi-Fi ESP8266 dengan memori flash 32 MB, dan konverter USB-TTL CH340G yang berada dalam satu papan (Board), dimana semua modul dapat bekerja sama atau berdiri sendiri.

Memiliki tempat sakelar untuk memilihi 8 posisi mode

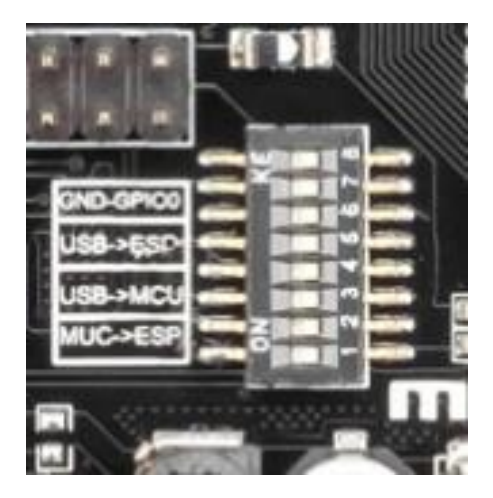

Gambar 2. Switch Mode

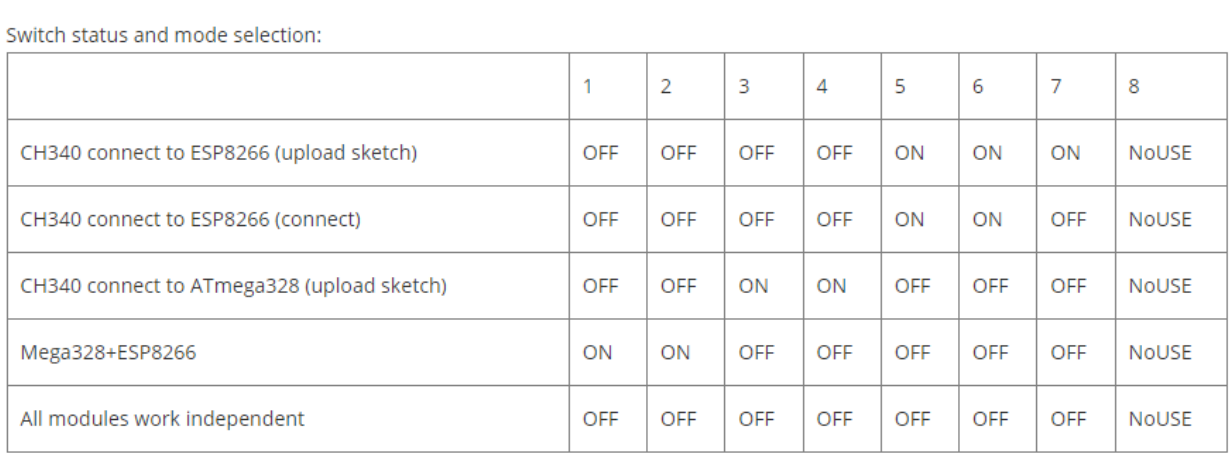

#### Tabel 1. Pemilihan Mode dan Status Switch

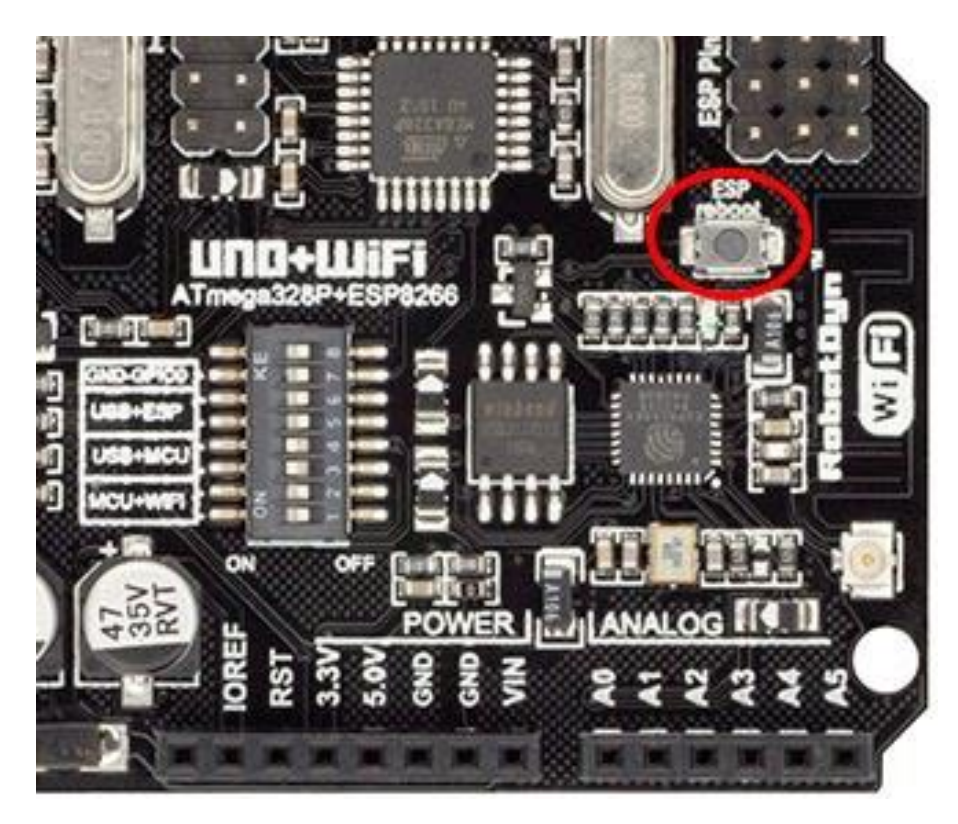

Gambar 3. Tombol ESP Reboot

Setelah memilih mode yang digunakan, jika anda menggunakan ESP8266 sangat penting untuk menekan tombol "ESP-Reboot".

### Studi Kasus:

Misalnya kita ingin mengambil data Suhu dan Kelembaban dengan Menggunakan Sensor DHT11, dari DHT11 data diambil diproses Atmega 328P kemudian hasilnya ditampilkan di LCD dan Dikirim melalui komunikasi Serial ke ESP8266. Dari ESP8266 data dikirimkan ke database mysql,

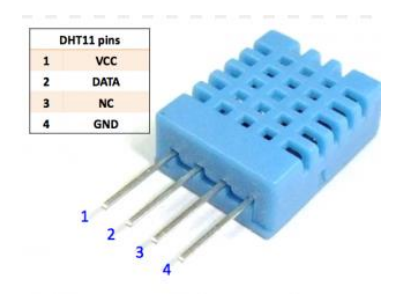

Sensor DHT11

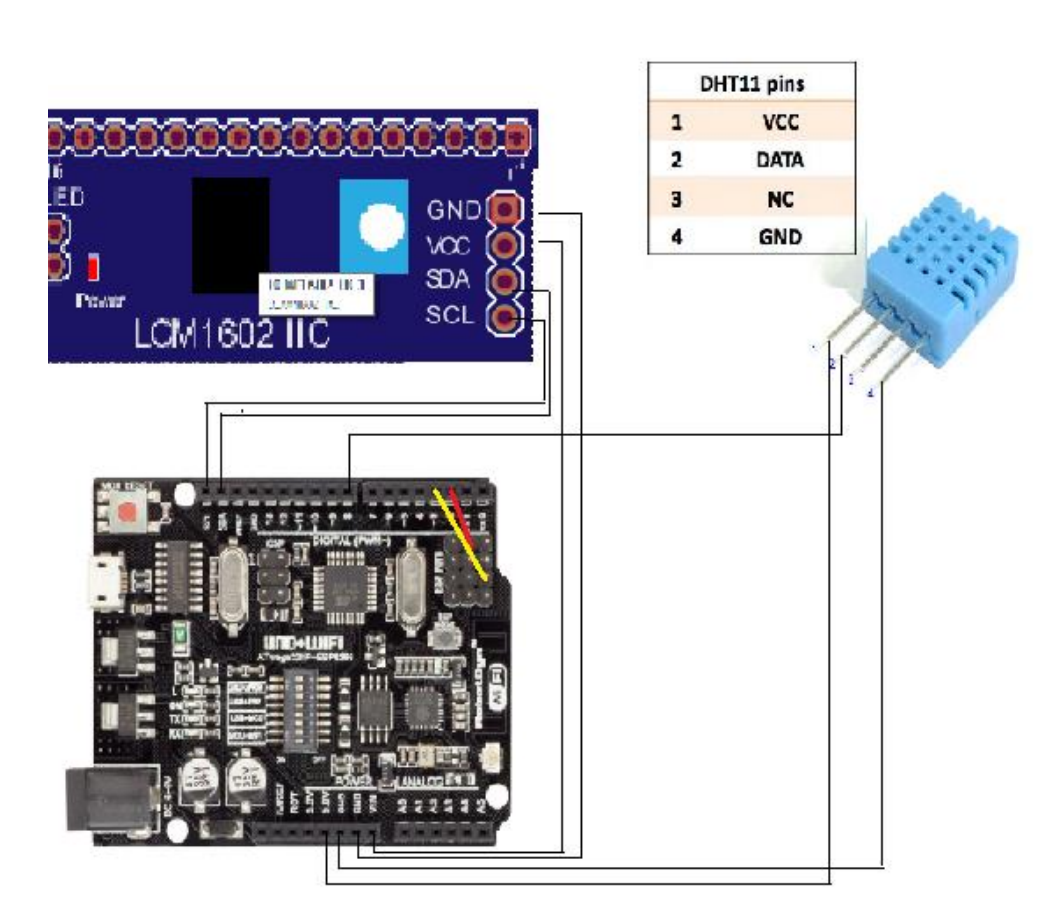

Gambar 4. Skema Pengkabelan Pada Arduino dan DHT11

## 1. Memprogram Atmega328p

Pertama Mikrokontroler kita setting untuk menghubungkan antara CH340 connect to ATmega328 (upload sketch) yaitu dengan menggeser posisi Switch 3 dan switch 4 ke posisi ON, sesuai table 1 diatas

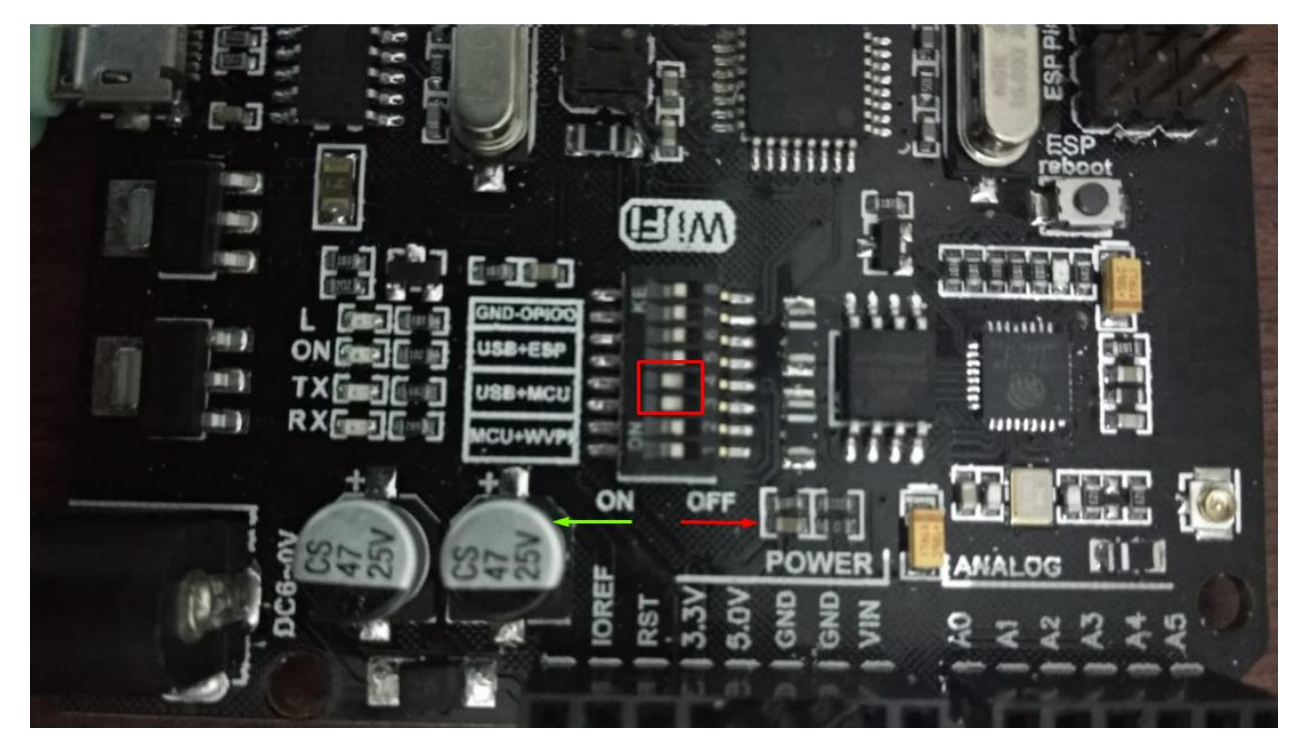

Gambar 5. Pemindahan Switch Mode

```
Adapun Kode Programnya adalah sebagai berikut:
//***************************
//***************************************************************
//Nama Sketch:robodyn1
//Mengambil data dari DHT11 Mengirim ke Serial 2 dan 3 ESP8266
//Taryanarx@gmail.com
//https://ciwaruga.com
//***************************************************************
#include <Wire.h> // Library komunikasi I2C 
#include <SoftwareSerial.h>
#include <LiquidCrystal_I2C.h> // Library modul I2C LCD
#include <dht.h>
#define sensor 8 //Digital 8 
dht DHT;
float humidity, temperature;
SoftwareSerial ss(2,3);
// default address 0x27 
// tipe LCD 16x2 (16,2)
LiquidCrystal I2C lcd = LiquidCrystal I2C(0x27, 16, 2);
```

```
void setup() {
  lcd.init();
  lcd.backlight();
  lcd.clear();
  // 1234567890123456
  lcd.print(" Allisa Kost "); 
  lcd.setCursor(0, 1); 
  lcd.print(" CIWARUGA.COM ");
  Serial.begin(9600);
  ss.begin(115200);
  delay(5000);
}
void loop() {
  DHT.read11(sensor);
  humidity=DHT.humidity;
 temperature=DHT.temperature;
  lcd.clear(); 
  lcd.print("Humidity= ");
  lcd.print(humidity);
  lcd.print("%");
  lcd.setCursor(0, 1); 
  lcd.print("Tempertr= ");
  lcd.print(temperature); 
  lcd.print("C");
  //kirim data ke ESP melalui komunikasi serial 
  String sendToESP = "";
 sendToESP += humidity;
 sendToESP += ";";sendToESP += temperature;
   ss.println(sendToESP);
   delay(1000);
}
```
Kemudian Jika Telah Berhasil mengupload Sketch ke Atmega maka akan ditampilkan hasil seperti Gambar 6. berikut di LCD monitor

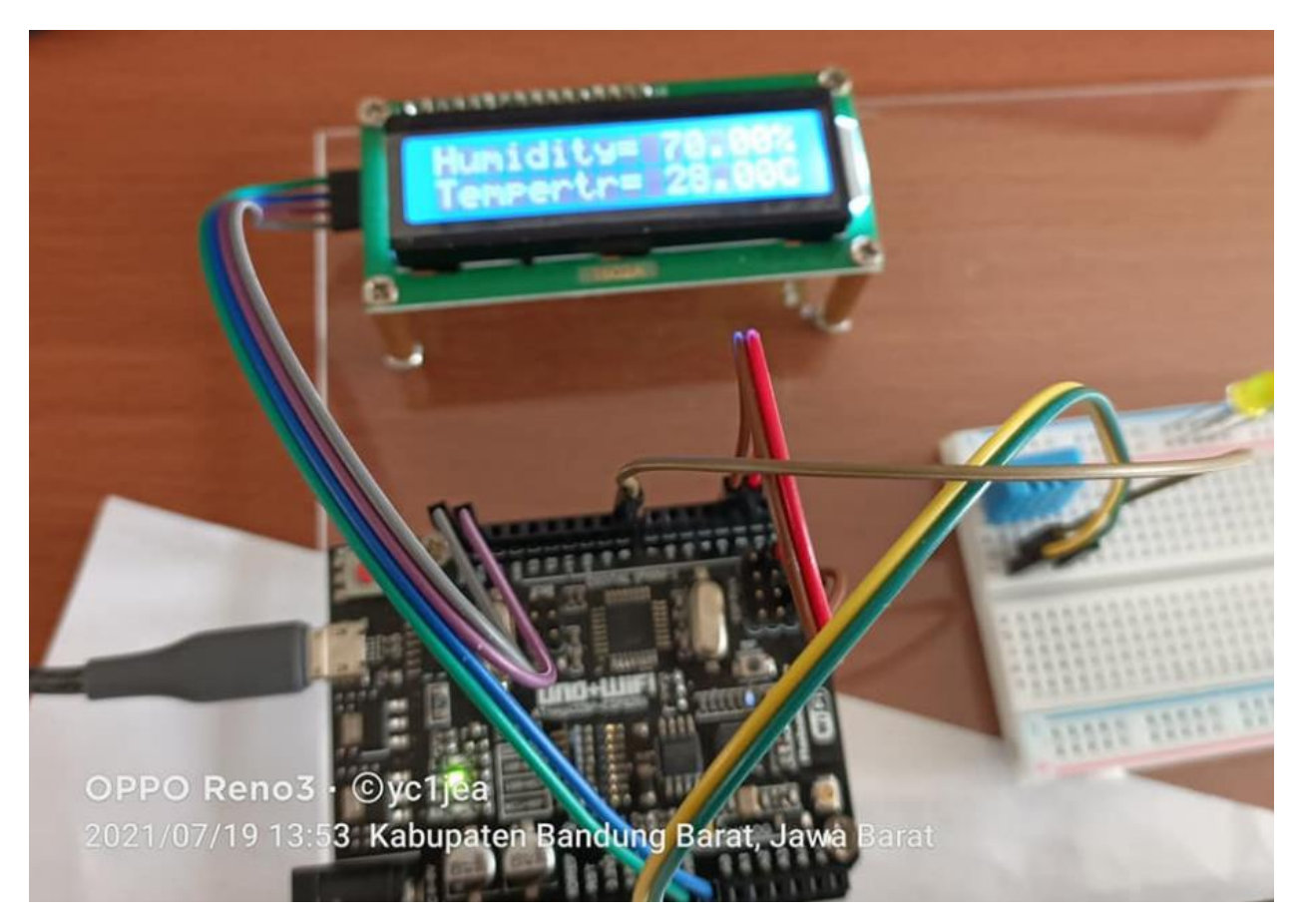

Gambar 6. Hasil Keluaran Pengukuran di LCD

## 2.Memprogram ESP8266

Berikutnya setelah tadi berhasil memprogram Atmega, Selanjutnya adalah memprogram ESP8266 terlebih dahulu pindahkan switch ke **mode CH340 connect to ESP8266 (upload sketch)** (switch 5, 6 dan 7 ON).

Board mikrokontroler ini compatible dengan NodeMCU, maka kita akan menggunakan board NodeMCU pada pemilihan board di software Arduino IDE-nya.

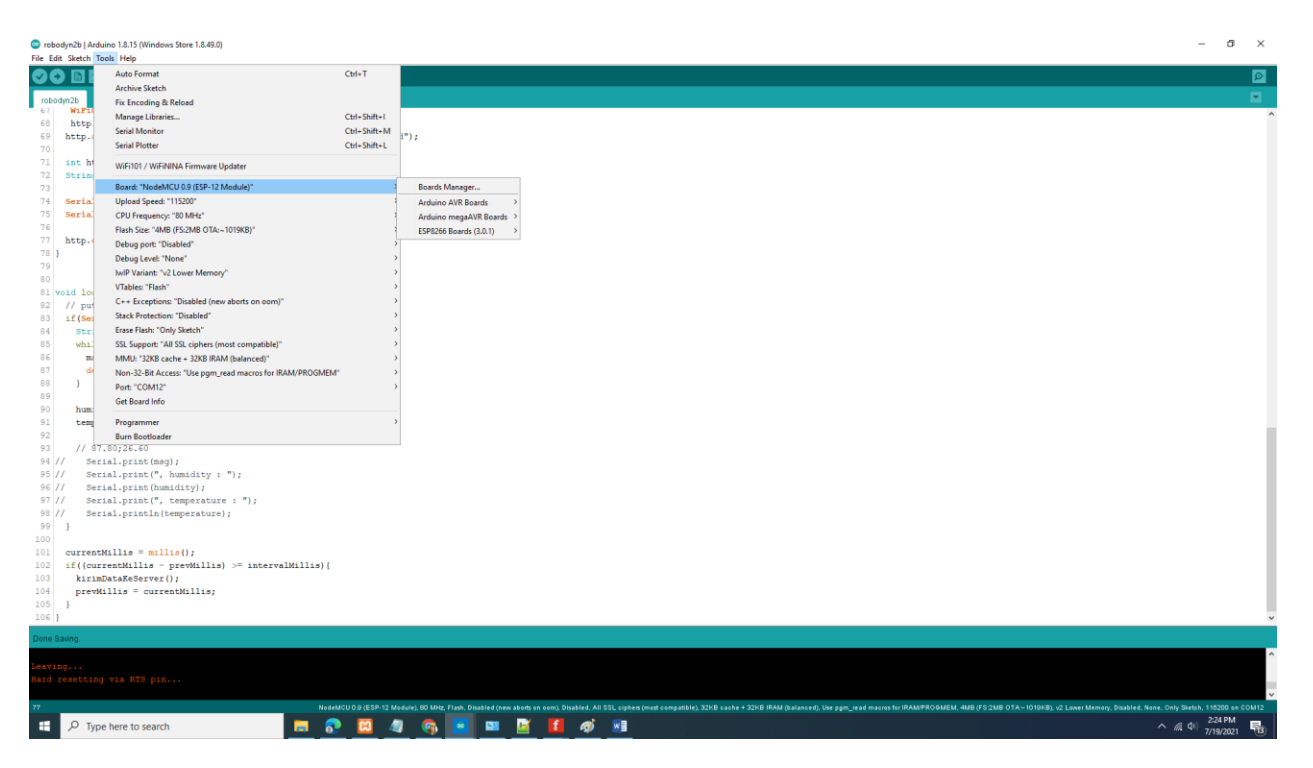

Gambar 7. Memilih Board NodeMCU

Kode Program ESP8266 Untuk Merima Data yang dikirimkan dari Atmega, kemudian dikirimkan ke Server

```
//***************************^^^^^^^^^^^^^^^^^^^^^^^
//NamaFile:robodyn2
//Menerima data melalui serial dari atmega ke esp8266
//Taryanarx@gmail.com
//https://ciwaruga.com<br>//*********************
                        //***************************************************
#include <ESP8266WiFi.h>
#include <WiFiClient.h> 
#include <ESP8266WebServer.h>
#include <ESP8266HTTPClient.h>
const char *ssid = "Bohay";
const char *password = "51ngsabar";
float humidity = 0, temperature = 0;
unsigned long currentMillis = 0, prevMillis = 0, intervalMillis = 2000;
void setup() {
   Serial.begin(115200);
   connectToWifi();
}
void connectToWifi(){
 WiFi.mode(WIFI_OFF);
   delay(1000);
  WiFi.mode(WIFI_STA);
```

```
 WiFi.begin(ssid, password); 
   Serial.println("");
   Serial.print("Connecting");
   // Wait for connection
   while (WiFi.status() != WL_CONNECTED) {
    delay(500);
    Serial.print(".");
   }
  Serial.println("");
   Serial.print("Connected to ");
  Serial.println(ssid);
   Serial.print("IP address: ");
  Serial.println(WiFi.localIP());
}
String splitString(String data, char separator, int index)
{
    int found = 0;
    int strIndex[ ] = { 0, -1 };int maxIndex = data.length() - 1;for (int i = 0; i \leq maxIndex && found \leq index; i++) {
        if (data.charAt(i) == separator || i == maxIndex) {
             found++;
            string[0] = stringIndex[1] + 1;strIndex[1] = (i == maxIndex) ? i+1 : i;
 }
     }
     return found > index ? data.substring(strIndex[0], strIndex[1]) : "";
}
void kirimDataKeServer(){
  HTTPClient http;
  String postData;
  String url;
  //Post Data
 postData = "humidity=";
  postData += humidity;
 postData += "&temperature=";
  postData += temperature;
  //ipaddress server apache mysql
  url="http://192.168.0.105/arduino/server.php";
   WiFiClient client;
   http.begin(client, url);
   http.addHeader("Content-Type", "application/x-www-form-urlencoded");
  int httpCode = http.POST(postData); //Send the request
   String payload = http.getString(); //Get the response payload
   Serial.println(httpCode); //Print HTTP return code
   Serial.println(payload); //Print request response payload
   http.end();
}
```

```
void loop() {
  if(Serial.available()){
    String msg = "";
    while(Serial.available()){
      msg += char(Serial.read());
      delay(50);
     }
   humidity = splitString(msg, ';', 0).toFloat();
    temperature = splitString(msg, ';', 1).toFloat();
   }
   currentMillis = millis();
  if((currentMillis - prevMillis) >= intervalMillis){
    kirimDataKeServer();
    prevMillis = currentMillis;
   }
}
```
Lakukan Kompilasi dan Upload sketch ke ESP8266, Jika berhasil maka pada layar bawah akan tampil informasi seperti Gambar 8.

| co robodyn2b   Arduino 1.8.15 (Windows Store 1.8.49.0)<br>□                                                                                         | $\times$ |
|----------------------------------------------------------------------------------------------------|----------|
| File Edit Sketch Tools Help                                                                                                    |          |
| $\mathbf{Q}$                                                                                                    |          |
| robodyn2b §<br>$\overline{\mathcal{F}}$                                                                                                    |          |
| $currentMillis = millis()$ ;<br>98                                                                                                    |          |
| 99<br>$if((currentMillis - prevMillis) >= intervalMillis)$ {                                                                                        |          |
| 100<br>kirimDataKeServer();                                                                                                    |          |
| 101<br>$prevMillis = currentMillis;$                                                                                                    |          |
| 102<br>Ŧ.                                                                                                    |          |
| Done Saving.                                                                                                    |          |
| Writing at 0x0000c000 (30 %)                                                                                                    |          |
| Writing at 0x00010000 (38 %)                                                                                                    |          |
| Writing at 0x00014000 (46 %)                                                                                                    |          |
| Writing at 0x00018000 (53 %)                                                                                                    |          |
| Writing at 0x0001c000 (61 %)                                                                                                    |          |
| Writing at 0x00020000 (69 %)                                                                                                    |          |
| Writing at 0x00024000 (76 %)                                                                                                    |          |
| Writing at 0x00028000 (84 %)                                                                                                    |          |
| Writing at 0x0002c000 (92 %)                                                                                                    |          |
| Writing at 0x00030000 (100 %)                                                                                                    |          |
| Wrote 288976 bytes (211268 compressed) at 0x00000000 in 18.9 seconds (effective 122.4 kbi                                                           |          |
| Hash of data verified.                                                                                                    |          |
|                                                                                                    |          |
| Leaving                                                                                                    |          |
| Hard resetting via RTS pin                                                                                                    |          |
|                                                                                                    |          |
| $\epsilon$<br>intΩ2). Use pam_read macros for IRAM/PROGMEM, 4MB (FS:2MB OTA:~1019KB), v2 Lower Memory, Disabled, None, Only Sketch, 115200 on COM12 |          |

Gambar 8. Upload Sketch ke ESP8266 Berhasil

Sampai tahap sini proses Upload Sketch ke ESP8266 telah berhasil.

## 3.Menghubungkan PIN TX dan RX ESP8266

Langkah berikutnya adalah menghubungkan secara Serial Pin TX ESP ke PIN D2, dan Pin RX ESP ke PIN D3 AtMega, Kemudian pindahkan switch ke mode Mega328+ESP8266, yaitu Switch 1 dan 2 ON

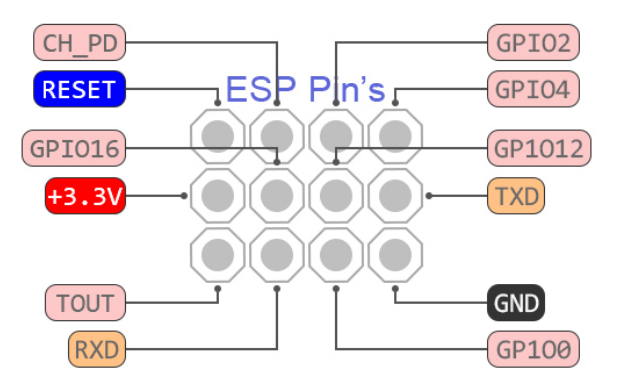

Gambar 9. PIN ESP8266

Panggil Kembali Program yang pertama yaitu robodyn1, Kemudian Upload ke Arduino Uno, selanjutnya pada LCD akan ditampilkan data hasil pembacaan dan apabila dilihat di database, maka lognya akan terus bertambah, seperti berikut:

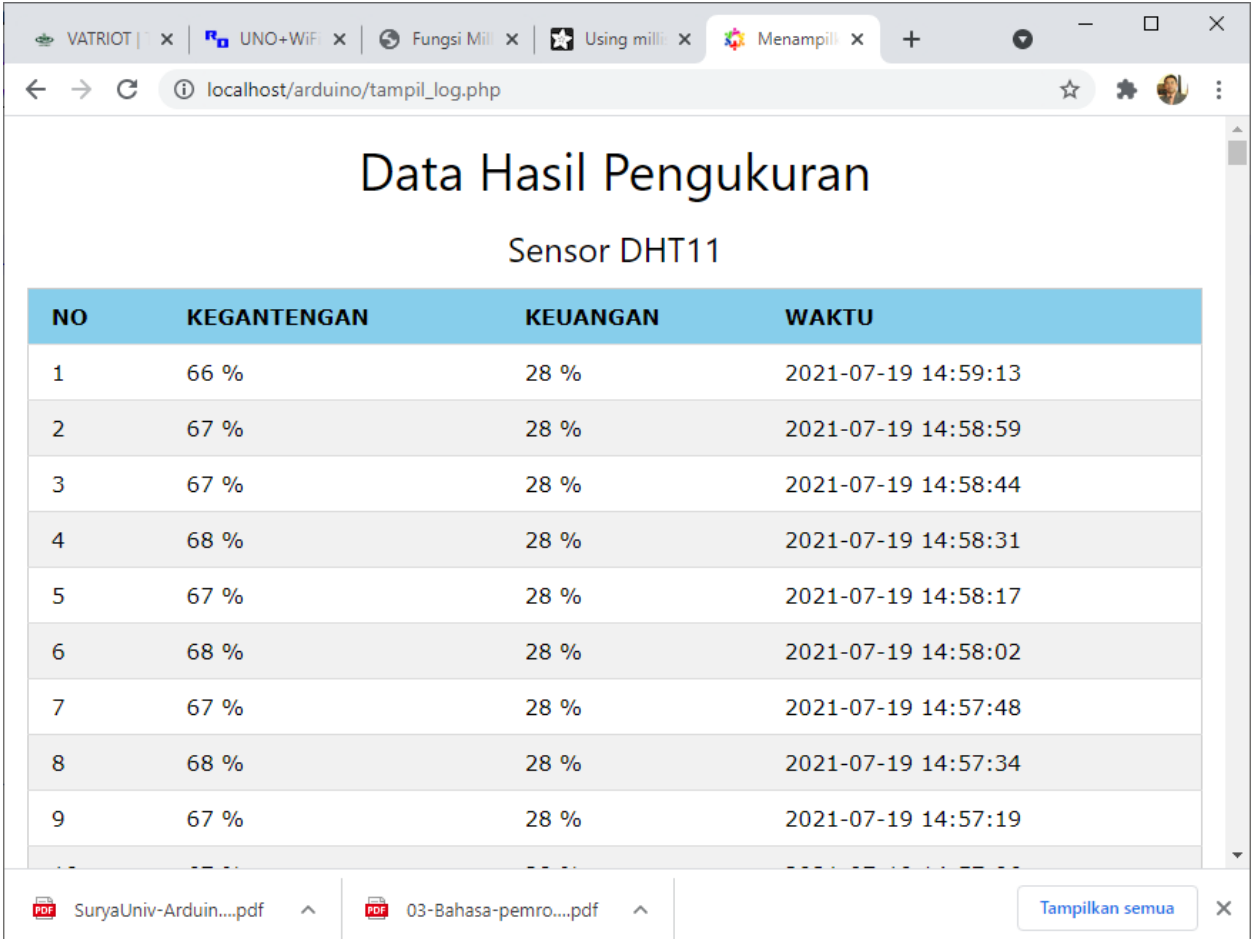

Gambar 10. Log hasil Pengukuran

#### Koneksi.php

```
<?php
 $servername = "localhost";
 $username = "root";
 $password = "";
 $dbname = "arduino";
    $conn = new mysqli("$servername", "$username", "$password","$dbname");
    // Check connection
 if ($conn -> connect_errno) {
echo "Failed to connect to MySQL: " . $conn -> connect error;
    exit();
}
?>
```
#### kirimkeserver.php

```
<?php
  include("koneksi.php");
   if(!empty($_POST)){
     $humidity = $_POST["humidity"];
    $temperature = $POST['temperature']. $query = "INSERT INTO log (humidity, temperature)
             VALUES ('".$humidity."', '".$temperature."')";
     if ($conn->query($query) === TRUE) {
       echo "Berhasil menyimpan data ke table log";
     } else {
      echo "Error: " . $sql . "<br>" . $conn->error;
     }
   }
?>
```
#### Tampillog.php

```
<!DOCTYPE html>
<html><title>Menampilkan Data Suhu dan Kelembaban</title>
<meta name="viewport" content="width=device-width, initial-scale=1">
<link rel="stylesheet" href="https://www.w3schools.com/w3css/4/w3.css">
<body>
<div class="w3-container">
   <h1> <center>Data Hasil Pengukuran</h1>
                   <h3><center>Sensor DHT11</h3>
  <table class="w3-table-all">
     <thead>
       <tr class="w3-light-blue">
        <th>NO</th>
        <th>KEGANTENGAN</th>
        <th>KEUANGAN</th>
               <th>WAKTU</th>
      \langle/tr>
    </thead>
<?php
require ("koneksi.php");
$sql="select * from log order by waktu desc";
$hasil=mysqli_query($conn,$sql);
$row=mysqli_fetch_row($hasil);
$n=1;do
{
list($id,$suhu,$kelembaban,$waktu)=$row;
echo "<tr><td>$n</td><td>$suhu %</td><td>$kelembaban %</td><td>$waktu</td>";
sn++;}
while($row=mysqli_fetch_row($hasil));
?> 
   </table>
\langle/div\rangle</body>
\langle/html>
```
Buat Tabel Log

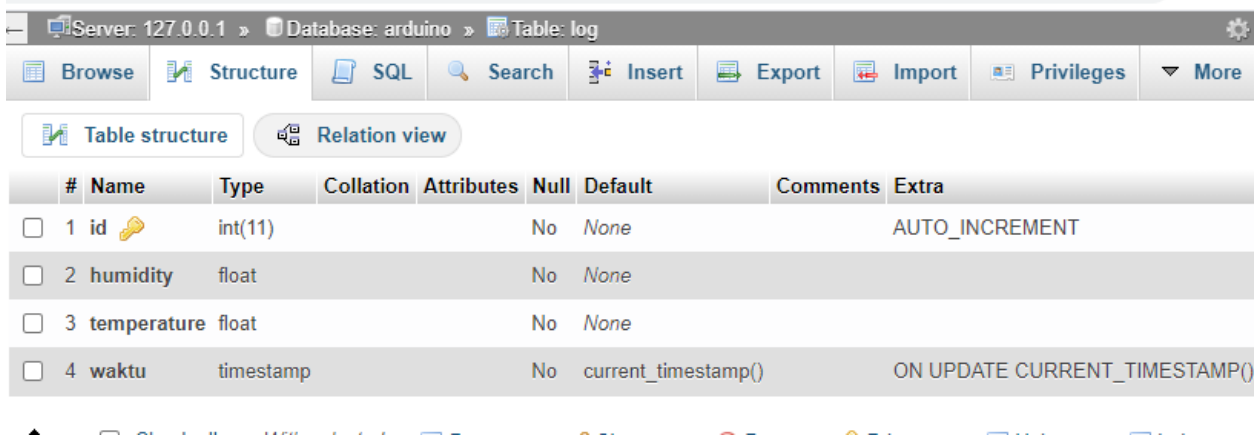

#### Penutup

Ok Sekian dulu terimakasih, semoga membantu, dan semoga kita selalu diberi rizky yang cukup dan selalu sehat.

Aamiin YRA